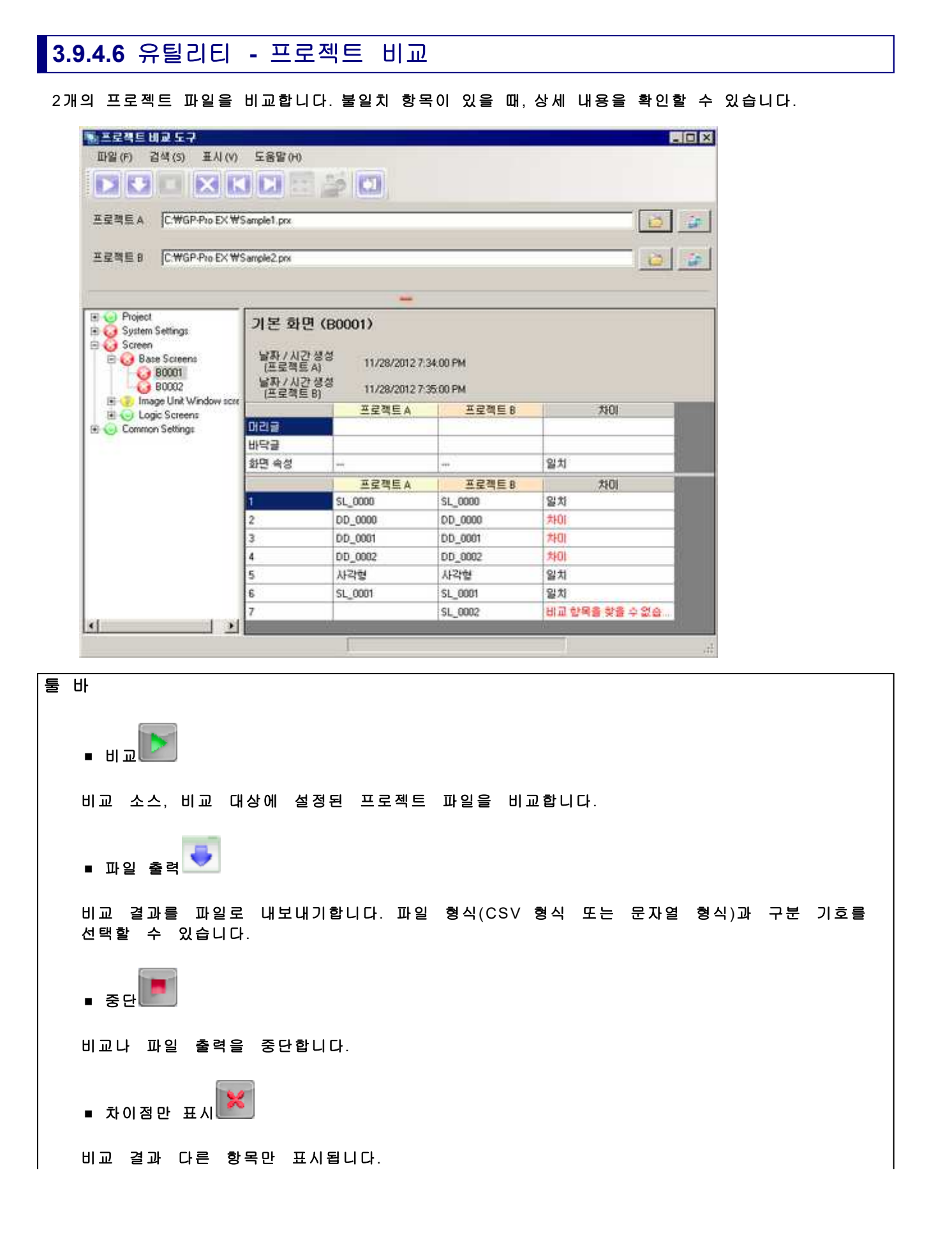

■ 이전 검색 [불일치] 또는 [비교 항목을 찾을 수 없습니다]의 행으로 이동합니다. 현재 커서가 있는 행부터 윗방향의 행을 검색합니다. ■ 다음 검색 [불일치] 또는 [비교 항목을 찾을 수 없습니다]의 행으로 이동합니다. 현재 커서가 있는 행부터 아래방향의 행을 검색합니다. ш, ■ 상세 표시<mark>\* ■</mark> 선택된 항목의 상세 내용이 표시됩니다. ■ 편집기로 점프 선택된 항목을 GP-Pro EX에서 엽니다. ∙ 종료 프로젝트 비교를 종료합니다. 비교 소스**/**비교 대상 비교하는 프로젝트 파일을 선택합니다. [유틸리티]에서 [프로젝트 비교]를 선택한 경우, [비교 소스]에는 GP-Pro EX에서 열려 있는 프로젝트 파일이 선택된 상태가 됩니다. 비교 결과**(**트리 표시**)** 프로젝트의 설정 내용을 트리로 표시합니다. 각 설정의 비교 결과를 아이콘의 색상으로 표시합니다. 항목 을 클릭하면 상세 내용이 표시됩니다.  $\bigcirc$ : 일치  $\bigodot$ : 차이  $\ddot{\mathcal{C}}$ : 비교 항목을 찾을 수 없습니다 **MEMO** ○ 항목에 따라서는 차이점만 표시되어 상세 표시할 수 없는 경우가 있습니다. 3.10.2 프로젝트 비교 도구의 제한 사항 비교 상세 비교 결과(트리 표시)에 선택된 항목의 상세 내용이 표시됩니다.

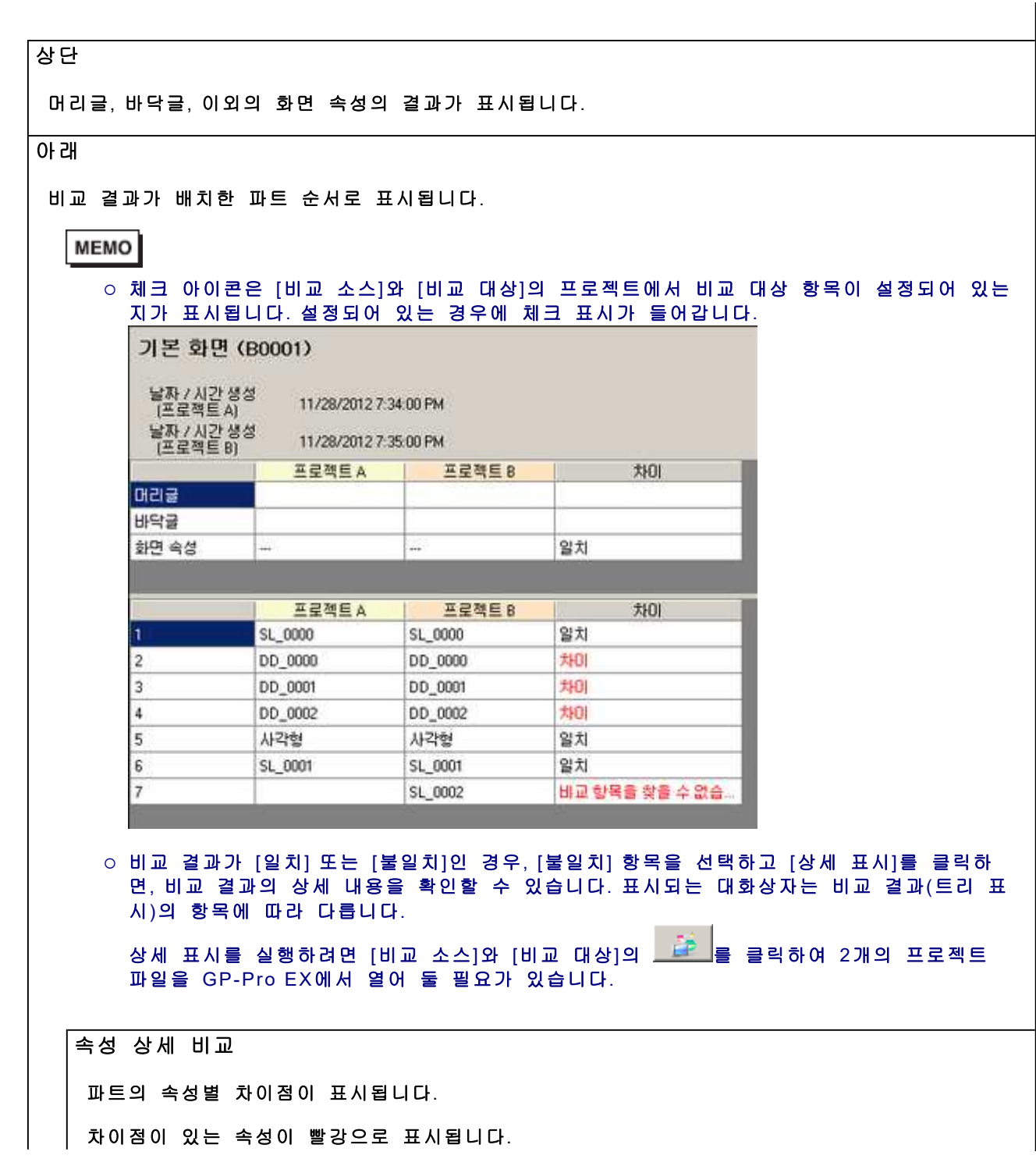

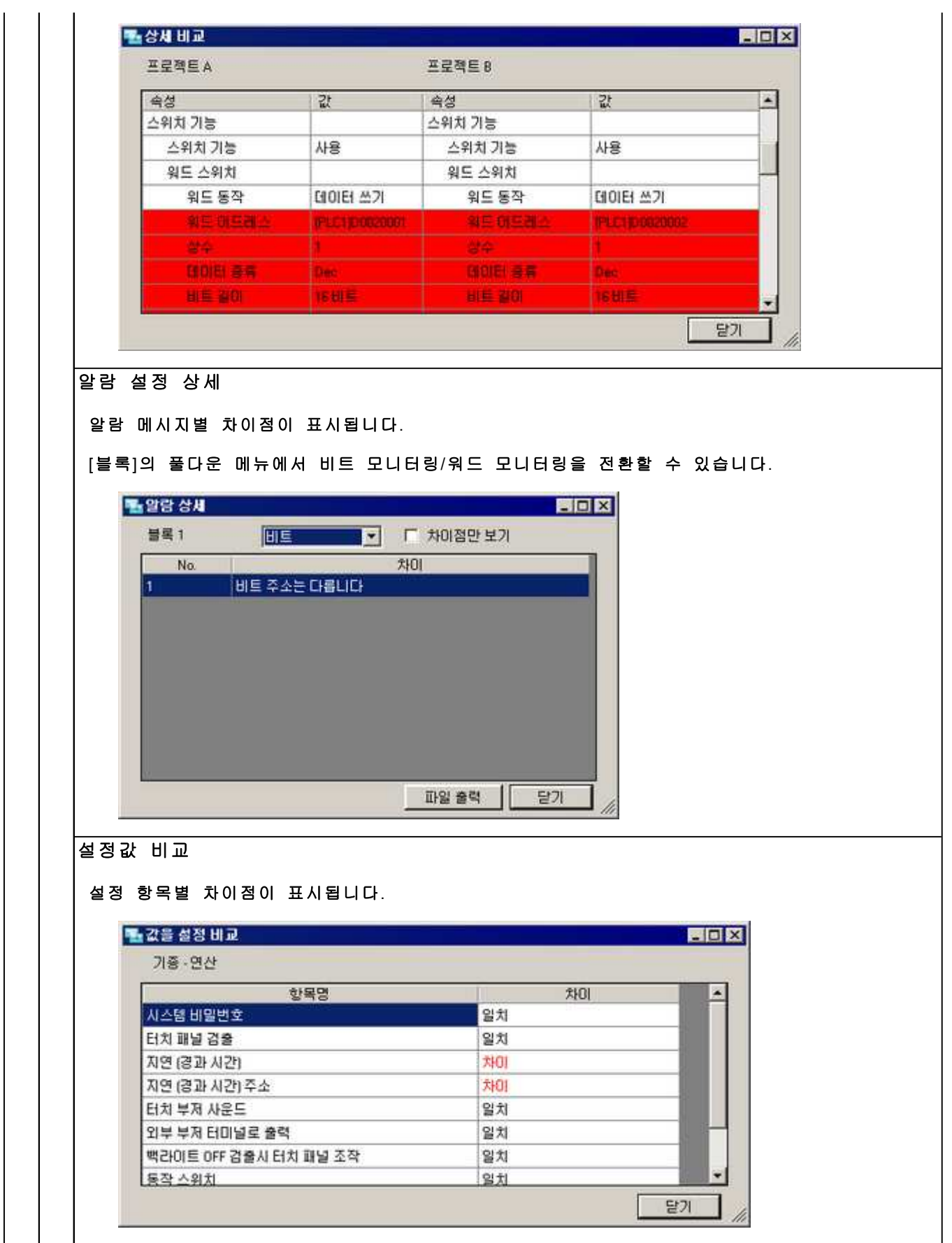

## **MEMO**

- 프로젝트 비교 툴은 [시작]메뉴에서 기동하는 것도 가능합니다.
- 복수의 프로젝트 비교 툴은 기동할 수 없습니다.
- 프로젝트 비교 툴상에서 표시되는 언어는 기동 방법에 따라 다릅니다.
	- ㅇ GP-Pro EX의 [옵션]메뉴에서 기동한 경우,시스템 설정[본체 설정]-[표시 설정]의 [시스템 언어]에 따릅니다.
	- ㅇ [시작] 메뉴에서 기동한 경우,OS 언어에 따릅니다. 다만 GP-Pro EX가 지원하지 않는 언어의 경우, 영어가 표시됩니다.
- 비교 결과를 파일로 출력하면, [기본]에 [비교 결과(트리 표시)]의 내용, [확장]에 [비교 상세]의 내용이 출력됩니다. [기본]에는 일치한 내용이 출력되지만, [확장]에는 비교 결과가 모두 출력됩 니다.